Las normas jurídicas que reglamentan el uso del espectro son necesarias para su optimización, evitar las interferencias y la degradación de los servicios públicos que se brindan por el operador.

El 21 de mayo de 2019 el MINISTERIO DE COMUNICACIONES, mediante Gaceta Oficial emite la **RESOLUCIÓN 98**. Donde anuncia que en un plazo de 60 días, entrará en vigor el **"Reglamento para el empleo de redes de telecomunicaciones inalámbricas de alta velocidad en las bandas de frecuencias de 2.4 ghz y 5 ghz".**

Esta normativa establece que "tienen la posibilidad de instalar, este tipo de enlace, Las personas naturales residentes permanentes en el país para su empleo con carácter personal, **sin fines de lucro**, en las siguientes modalidades:

- Red inalámbrica de área personal conocida como RPAN, destinadas a proporcionarles conexión en el interior de sus domicilios con las redes públicas autorizadas a brindar servicios de comunicaciones en el país (ETECSA, Joven Club).
- Redes de área local por radio con el establecimiento de antenas en exteriores, con la posibilidad de dar acceso a otras personas naturales fuera del inmueble de su instalación.

En esta resolución se organizan, además, las normas legales del proceso de

## **"IMPORTACIÓN DE EQUIPOS A EMPLEAR EN REDES DE TELECOMUNICACIONES INALÁMBRICAS DE ALTA VELOCIDAD"**

Las personas naturales requieren de una autorización técnica para la importación con carácter no comercial emitida por la UPTCER, de los equipos que operen en las bandas de frecuencias de 2400 MHz a 2483.5 MHz y de 5725 MHz a 5850 MHz y cuya p.i.r.e máxima de transmisión pueda ajustarse de forma que no exceda los 100 mW; de no contar con la autorización técnica para la importación se retiene el equipo en la Aduana General de la República.

**PASOS PARA SOLICITAR LICENCIA PARA OPERAR REDES DE TELECOMUNICACIONES INALÁMBRICAS DE ALTA VELOCIDAD Y PERMISOS DE IMPORTACIÓN DE EQUIPOS A EMPLEAR EN DICHAS REDES.**

- 1. Entrar al Portal de Ministerio de Comunicaciones… <https://www.mincom.gob.cu>
- Registrarse para obtener usuario y contraseña.
- 2. Ir a la ONAT.

Pedir modelo CR-09 y llenarlo, por el párrafo 101060 "Otros derechos".

**ACLARACIÓN**: La fecha del periodo de pago se ajusta a la vigencia del tipo de Permiso a solicitar.

3. Ir al banco.

Visto: 2385

- Hacer el pago de 10 CUP por concepto: Otros derechos.
- Conservar el comprobante de pago que se recibe del banco en el momento que se realiza el pago.
- 4. Ir al portal del MINCOM, con el usuario y contraseña que se registró, a la sección de **Trámites**.

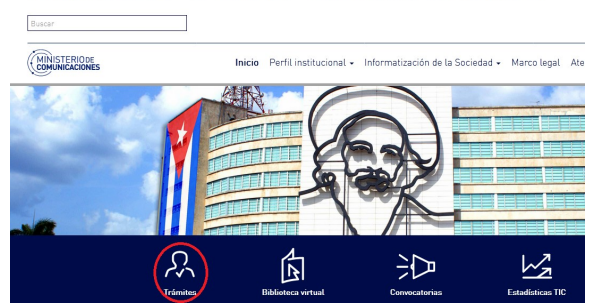

5. Si va a solicitar un permiso de Redes debe hacer clic en la<br>Categoría **Telecomunicaciones** Categoría **Telecomunicaciones.**

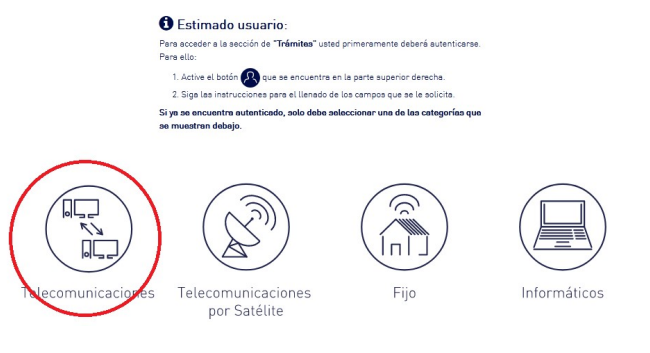

6. Solicitar el tipo de Licencia que el usuario desee:

Nota: Se accede a la solicitud de la licencia haciendo clic sobre el nombre del servicio, si hace clic sobre el ícono solo podrá descargar el formulario.

7. En caso de necesitar un **Permiso de Importación,** después de entrar a la sección de **Trámites** deberá acceder a:

Trámites

Última actualización: Martes, 06 Abril 2021 15:32 Visto: 2385

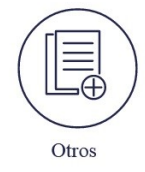

8. Luego acceder al siguiente enlace:

Trámites

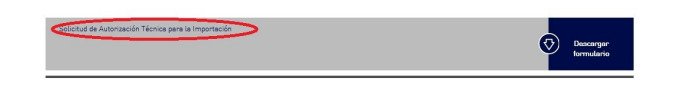